# **cookiecutter-python** *Release*

**Apr 08, 2017**

# **Contents**

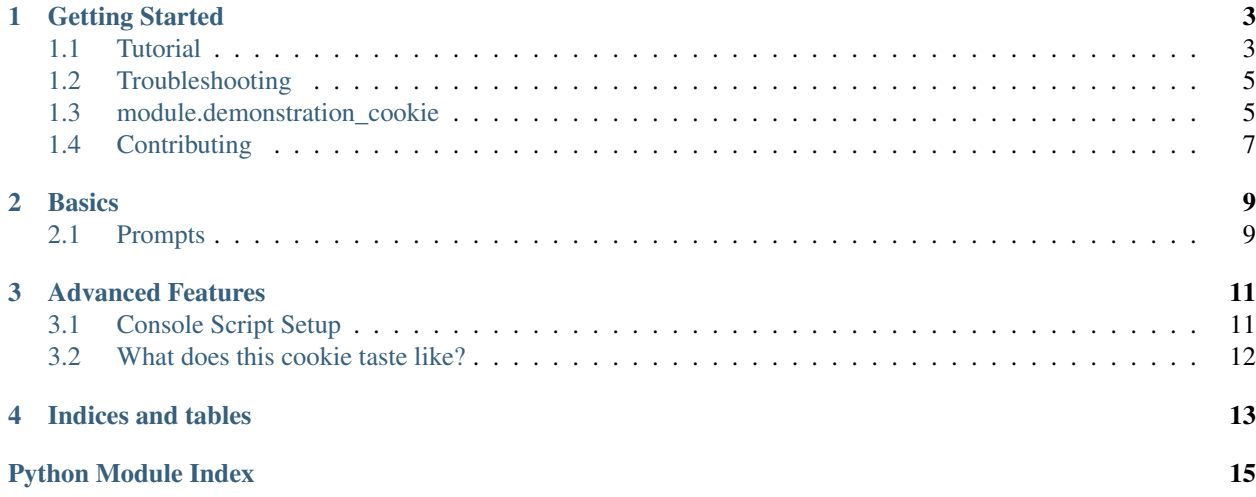

[Cookiecutter](http://cookiecutter.readthedocs.io/en/latest/) template for python projects. This template will setup basic structure to start a new python project. It can also be used over an existing project to generate, for example, your documentation with [sphinx.](http://www.sphinx-doc.org/en/stable/)

• [Source code on GitLab](https://gitlab.com/ericdevost/cookiecutter-python)

## Getting Started

# <span id="page-6-1"></span><span id="page-6-0"></span>**Tutorial**

This tutorial will get you started in using this template to create a python project.

#### **Step 1: Install Cookiecutter**

You can use your system python to start your python project, or use a virtualenv. This tutorial will use the virtualenv method.

First, you need to create and activate your virtualenv for your python project. Use your favorite method, or create a virtualenv for your project like this:

virtualenv -p python2.7 ~/.virtualenvs/your\_python\_project

Here, your\_python\_project is the name of the python project that you'll create.

Note: You can use this template on an existing project !

Activate your environment:

source ~/.virtualenvs/serverdoc/bin/activate

You can got back anytime to the system python by typing:

deactivate

On Windows, activate it like this. You may find that using a Command Prompt window works better than gitbash.

> \path\to\env\Scripts\activate

On both platform, install cookiecutter with pip:

pip install cookiecutter

#### **Step 2: Generate your project**

Now it's time to generate your python project.

Use cookiecutter, pointing it at the cookiecutter-python repo:

cookiecutter https://gitlab.com/ericdevost/cookiecutter-python.git

Note: If you want to use cookiecutter-python over an existing project, you can add the  $-f$  flag to the above command, meaning to not fail if the project exist.

You'll be asked to enter values to set your project up. If you don't know what to enter, stick with the defaults. You can find a detailed documentation on the values in the *[Prompts](#page-12-1)* section of this documentation.

#### **Step 3: Build your python project locally**

Once your project had been set up with cookiecutter, you can install the needed dependencies for the documentation.

**\$** python -m pip install -r requirements/\_docs.txt

You are now ready to build your documentation locally with one simple command:

**\$** python setup.py docs

Your newly built documentation will be accessible in the build/docs/html folder.

#### **Step 4: Write your doc**

Make any changes, corrections or additions to your documentation. You can build it anytime by typing python setup.py docs and see the changes in your browser. Once you are satisfied, it's time to publish your documentation

#### **Step 5: Create a GitLab Repo**

Go to your GitLab account and create a new repo i. Name it after your project name, where your project matches the project\_name you entered when you ran cookiecutter.

#### **Step 6: Activate your GitLab repo**

On your computer, enter your newly created project folder, where project folder is the project\_name you entered when you ran cookiecutter, then activate your repository:

```
cd ``project_name``
git init .
git add .
git commit -m "Initial skeleton."
```

```
git remote add origin your-gitla-repo
git push -u origin master
```
#### **Step 8: Build you doc on Read the docs**

You can create an account on Read the docs to build your documentation hosted on GitLab.

## <span id="page-8-0"></span>**Troubleshooting**

Note: Can you help improve this file? [Edit this file](https://github.com/audreyr/cookiecutter-pypackage/blob/master/docs/troubleshooting.rst) and submit a pull request with your improvements!

#### **Windows Issues**

- Some people have reported issues using git bash; try using the Command Terminal instead.
- Virtual environments can sometimes be tricky on Windows. If you have Python 3.5 or above installed (recommended), this should get you a virtualenv named myenv created inside the current folder:

> c:**\P**ython35**\p**ython -m venv myenv

Or:

> c:**\P**ython35**\p**ython c:**\P**ython35**\T**ools**\S**cripts**\p**yvenv.py myenv

• Some people have reported that they have to re-activate their virtualenv whenever they change directory, so you should remember the path to the virtualenv in case you need it.

## <span id="page-8-1"></span>**module.demonstration\_cookie**

#### <span id="page-8-2"></span>**setup module**

Setup script

```
class setup.BakedDocumentation(dist, **kw)
```
Bases: setuptools.Command

**description** = 'create documentation distribution from baked project'

```
finalize_options()
```
**initialize\_options**()

**run**()

Run command.

```
user_options = []
```
class setup.**Clean**(*dist*, *\*\*kw*) Bases: setuptools.Command

Custom clean command to tidy up the project root.

```
finalize_options()
```
**initialize\_options**()

**run**()

**user\_options** = []

class setup.**Cookiecutter**(*dist*, *\*\*kw*)

Bases: setuptools.Command

Bake the cookies

#### **description** = 'bake the cookiecutter'

```
finalize_options()
    Post-process options.
```
**initialize\_options**() Set default values for options.

**run**()

Run command.

user\_options = [('no-input', None, 'Do not prompt for parameters and only use cookiecutter.json file content', ' [defau

```
class setup.Documentation(dist, **kw)
```
Bases: setuptools.Command

Bake the cookies

#### **description** = 'create documentation distribution'

```
finalize_options()
```

```
initialize_options()
```
Set default values for options.

**run**()

Run command.

targets = {'dirhtml': {'comment': 'The HTML pages are in {build\_dir!s}.'}, 'latex': {'comment': 'The LaTeX files are

user\_options = [('builder=', None, 'documentation output format [default: html]'), ('paper=', None, 'paper format [d

```
class setup.Venv(dist, **kw)
    Bases: setuptools.Command
```
Setup venvs for development or production

#### **description** = 'create a virtualenv pre-installed with dependencies'

```
finalize_options()
    Post-process options.
```

```
initialize_options()
    Set default values for options.
```
**run**() Run command.

**user\_options** = [('deps=', None, 'path to requirements.txt')]

class setup.**WriteVersionFile**(*dist*, *\*\*kw*)

Bases: setuptools.Command

**description** = 'Write a Java properties file for use by Jenkins'

```
finalize_options()
    Post-process options.
```

```
initialize_options()
```
Set default values for options.

**run**()

Run command.

**user\_options** = []

```
setup.get_distribution_info()
```

```
setup.main()
```

```
setup.working_directory(*args, **kwds)
```
A context manager which changes the working directory to the given path, and then changes it back to its previous value on exit.

#### **tests package**

# <span id="page-10-0"></span>**Contributing**

Contributions to the cookiecutter-python template project is highly welcome and encouraged ! You can contribute in many ways.

#### **Report issues**

You can report any issues with the project in the [source code on GitLab](https://gitlab.com/ericdevost/cookiecutter-python)

# **Basics**

### <span id="page-12-1"></span><span id="page-12-0"></span>**Prompts**

When you create a package, you are prompted to enter these values.

#### **Templated Values**

The following appear in various parts of your generated project.

full\_name Your full name.

email Your email address.

- github\_username Your GitHub username.
- project\_name The name of your new Python package project. This is used in documentation, so spaces and any characters are fine here.
- project\_slug The namespace of your Python package. This should be Python import-friendly. Typically, it is the slugified version of project\_name.
- project\_short\_description A 1-sentence description of what your Python package does.
- version The starting version number of the package.

pypi\_username Your Python Package Index account username.

#### **Options**

The following package configuration options set up different features for your project.

TODO

# Advanced Features

# <span id="page-14-1"></span><span id="page-14-0"></span>**Console Script Setup**

Optionally, your package can include a console script

#### **How It Works**

If the 'command\_line\_interface' option is set to ['click'] during setup, cookiecutter will add a file 'cli.py' in the project\_slug subdirectory. An entry point is added to setup.py that points to the main function in cli.py.

#### **Usage**

To use the console script in development:

pip install -e projectdir

projectdir should be the top level project directory with the setup.py file

The script will be generated with output for no arguments and –help.

-help show help menu and exit

#### **Known Issues**

Installing the project in a development environment using:

```
python setup.py develop
```
will not set up the entry point correctly. This is a known issue with Click. The following will work as expected:

pip install mypackage --editable

With 'mypackage' adjusted to the specific project.

#### **More Details**

You can read more about Click at: <http://click.pocoo.org/>

# <span id="page-15-0"></span>**What does this cookie taste like?**

#### Todo

Write more about features of the baked project

#### **Documentation**

Indices and tables

- <span id="page-16-0"></span>• genindex
- modindex
- search

Python Module Index

<span id="page-18-0"></span>s

setup, [5](#page-8-2)

## Index

# B

BakedDocumentation (class in setup), [5](#page-8-3)

# C

Clean (class in setup), [5](#page-8-3) Cookiecutter (class in setup), [6](#page-9-0)

# D

description (setup.BakedDocumentation attribute), [5](#page-8-3) description (setup.Cookiecutter attribute), [6](#page-9-0) description (setup.Documentation attribute), [6](#page-9-0) description (setup.Venv attribute), [6](#page-9-0) description (setup.WriteVersionFile attribute), [6](#page-9-0) Documentation (class in setup), [6](#page-9-0)

# F

finalize\_options() (setup.BakedDocumentation method), [5](#page-8-3)

finalize\_options() (setup.Clean method), [5](#page-8-3) finalize\_options() (setup.Cookiecutter method), [6](#page-9-0) finalize\_options() (setup.Documentation method), [6](#page-9-0) finalize\_options() (setup.Venv method), [6](#page-9-0) finalize\_options() (setup.WriteVersionFile method), [6](#page-9-0)

# G

get\_distribution\_info() (in module setup), [7](#page-10-1)

### I

initialize\_options() (setup.BakedDocumentation method), [5](#page-8-3)

initialize\_options() (setup.Clean method), [6](#page-9-0) initialize\_options() (setup.Cookiecutter method), [6](#page-9-0) initialize\_options() (setup.Documentation method), [6](#page-9-0) initialize\_options() (setup.Venv method), [6](#page-9-0) initialize\_options() (setup.WriteVersionFile method), [7](#page-10-1)

# M

main() (in module setup), [7](#page-10-1)

# R

run() (setup.BakedDocumentation method), [5](#page-8-3)

- run() (setup.Clean method), [6](#page-9-0)
- run() (setup.Cookiecutter method), [6](#page-9-0)
- run() (setup.Documentation method), [6](#page-9-0)
- run() (setup.Venv method), [6](#page-9-0)
- run() (setup.WriteVersionFile method), [7](#page-10-1)

## S

setup (module), [5](#page-8-3)

### T

targets (setup.Documentation attribute), [6](#page-9-0)

# U

user\_options (setup.BakedDocumentation attribute), [5](#page-8-3) user\_options (setup.Clean attribute), [6](#page-9-0) user\_options (setup.Cookiecutter attribute), [6](#page-9-0) user\_options (setup.Documentation attribute), [6](#page-9-0) user\_options (setup.Venv attribute), [6](#page-9-0) user\_options (setup.WriteVersionFile attribute), [7](#page-10-1)

## V

Venv (class in setup), [6](#page-9-0)

### W

working directory() (in module setup),  $7$ WriteVersionFile (class in setup), [6](#page-9-0)